中学生 技術科 「信号機のプログラムを設計しよう」 学習のイメージ

## 1. 学習の展開

- (1) 押しボタン式信号の動きを確認する(15分)
	- 歩行者がボタンを押すと、まず自動車用信号が赤になり、続いて歩行者信号 が青になることを確認する(2分)
	- 歩行者がボタンを押してから、歩行者信号が青になるまでの流れについてア クティビティ図を使って整理する(10分) 【アクティビティ図の記入例】

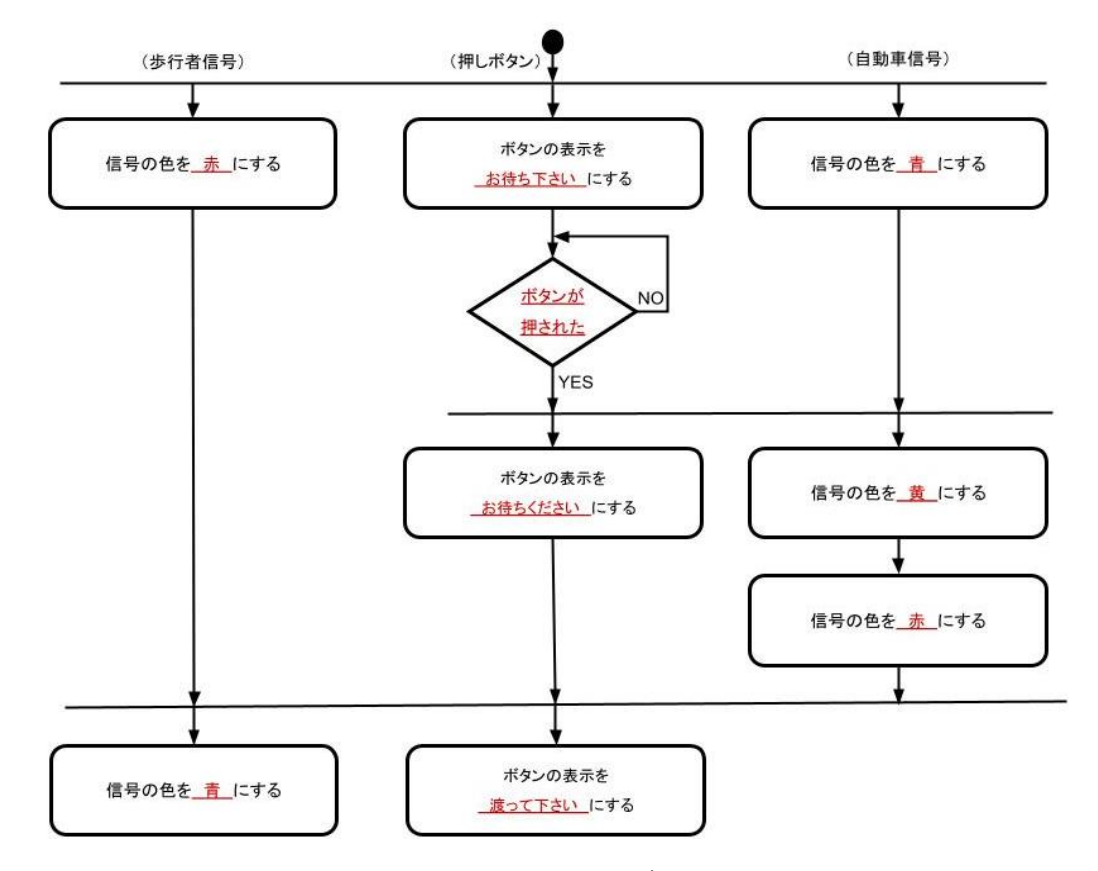

 配布されたファイルを開き、歩行者信号・押しボタン・自動車信号の3種類 のスプライトが持つコスチュームを確認する (3分)

- (2) 押しボタン式信号のプログラムを作る(30分)
	- 緑の旗が押されたとき、歩行者信号・押しボタン・自動車信号のコスチュー ムを「ボタンが押される前」の状態にするプログラムを作る(5分) ➢ 歩行者信号のコスチュームを「赤」にする 【歩行者信号のプログラム】

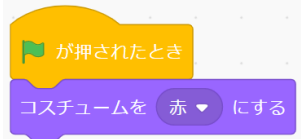

➢ 押しボタンのコスチュームを「押してください」にする 【歩行者信号のプログラム】

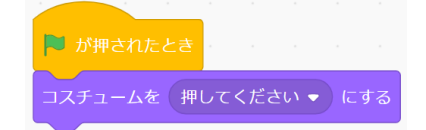

➢ 自動車信号のコスチュームを青にする 【歩行者信号のプログラム】

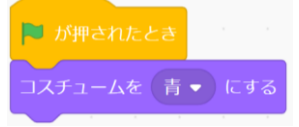

- 押しボタンが押されたとき、押しボタンの表示を変えるプログラムを作る (5分)
	- ➢ 押しボタンがクリックされたとき、押しボタンのコスチュームを「お待ちく ださい」にする

【押しボタンのプログラム】

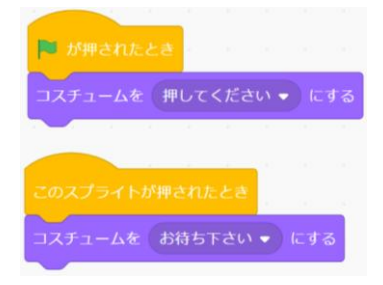

- 押しボタンが押されたとき、押しボタンのメッセージと自動車信号の色を同 時に変えるプログラムを作る (10分)
	- ➢ 「イベント」内のメッセージについてのブロックを選び、▼をクリックして 「新しいメッセージ」を選択する
	- ➢ メッセージ「ボタンが押されました」を作る

【メッセージを作る画面】

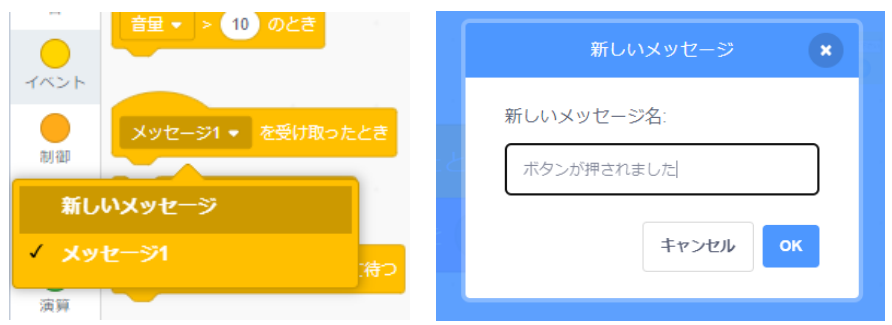

- ➢ 押しボタンがクリックされたとき。メッセージ「ボタンが押されました」を 送るようにプログラムを修正する
- ➢ メッセージ「ボタンが押されました」を受け取ったとき、押しボタンの表示 を「お待ちください」に変える
- ➢ メッセージ「ボタンが押されました」を受け取ったとき、自動車信号の色を 変える

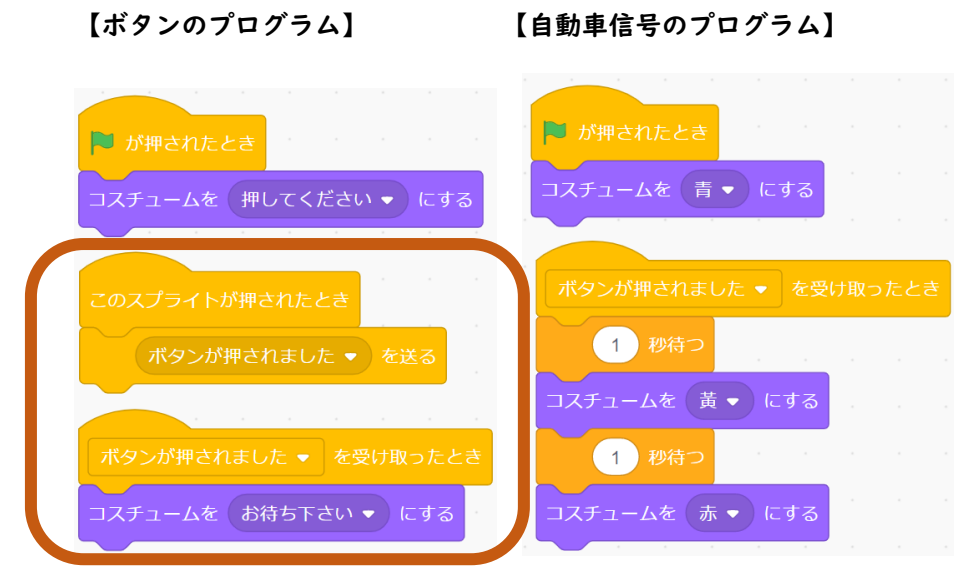

(「○秒待つ」を入れることで、実際の信号の色が変わる際には安全のため 待ち時間を入れていることに気づく。秒数は、実際の信号を想定して適宜調 整する)

- 自動車信号が赤になったとき、ボタンのメッセージと歩行者信号の色を同時 に変えるプログラムを作る (7分)
	- ➢ メッセージ「自動車信号が赤になりました」を作る
	- ➢ 自動車信号が赤になったとき、メッセージ「自動車信号が赤になりました」 を送るブロックを追加する

【自動車信号のプログラム】

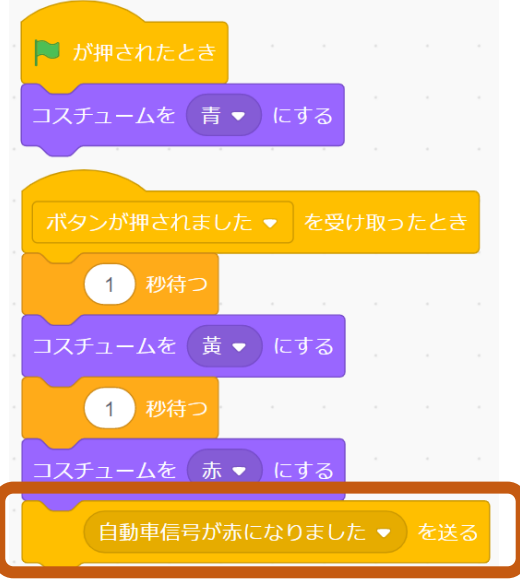

- ➢ メッセージ「自動車信号が赤になりました」を受け取ったとき、歩行者信号 の色を青にするプログラムを作る
- ➢ メッセージ「自動車信号が赤になりました」を受け取ったとき、押しボタン の表示を「渡って下さい」にするプログラムを作る

【歩行者信号のプログラム】 【押しボタンのプログラム】

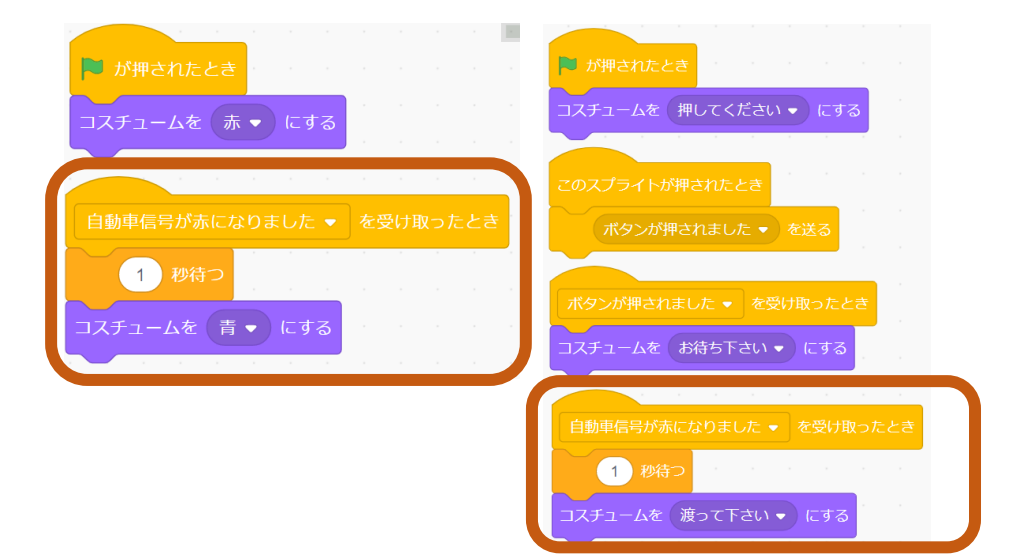

(「○秒待つ」を入れることで、実際の押しボタンによる信号の切り替えに は、安全のため待ち時間を入れていることに気づく。秒数は、実際の信号を 想定して適宜調整する)

想定通りの動きになっているか、プログラムを動かして確かめる (3分)

## 2. 時間配分の目安

(1)では歩行者信号・押しボタン・自動車信号の3種類のオブジェクトの動きを、 同期も含めて整理する必要がある。そのため、特にアクティビティ図を中心にI5分 程度で詳細を整理する。また、プログラミングの段階でもアクティビティ図に沿って 進めていくため、アクティビティ図への理解や記述・読解のスキルが必要である。そ のため学級の進度によっては前の授業で実施してもよい。

(2)ではアクティビティ図に沿って信号機のプログラムを30分程度で作成する。 特に、プログラムの同期の部分では「メッセージ」という機能を使用するため重点的 に指導する必要がある。また、時間に余裕がある場合や、2コマに渡って授業をする 場合は、「歩行者信号が再び赤になるまでのプログラムを作ってみよう」というテー マや「もっと安全な信号は、どんなプログラムであれば実現できるか」というテーマ で、発展的な内容に取り組んでもよい。